# **VPC Inline LB Plugin (VPC Public Load Balancing)**

### Bug Reference

[CLOUDSTACK-9282](https://issues.apache.org/jira/browse/CLOUDSTACK-9282)

### **Branch**

4.9.0

### **Introduction**

CloudStack supports a default VPC Virtual Router provider for offering Public Load Balancing within Virtual Private Clouds (VPC's). In such deployments, the VPC Virtual Router is provisioned to actively load-balance public LB rules towards private real-server-VM's deployed inside the Public Tier using the HA Proxy implementation of the VPC Virtual Router.

In SDN backed CloudStack deployments, this may not be the desired deployment, mostly because in SDN backed CloudStack deployments, the Virtual Router may not be present at all.

When deploying CloudStack with a SDN platform (e.g. Nuage Networks Virtualized Services Platform), all routing, DHCP/DNS services and security features may be realized by the SDN platform, typically realized in a distributed manner, without further relying on the Virtual Router VM (which is a centralized solution).

In order to generically support Public Load Balancing within SDN backed CloudStack deployments, a new Load Balancer Provider/Plugin is proposed : VPC Inline LB Provider. When this provider is selected for Public Load Balancing, the Load Balancing functionality is realized by an appliance VM (VPC Inline LB VM) which is deployed in the VPC Public Tier guest network itself (i.e. as a guest VM). This appliance by default is based on a VR appliance but which could be generalized to any type of appliance, which could be more lightweight than System VR template or reversely could be a commercial appliance. This flexibility is not implemented today but could be easily added when this plugin feature gets wider traction. The VPC Inline LB Provider provider takes care of orchestrating the deployment of the appliance and its provisioning upon the first public load balancer rule being configured with server vms, and similarly takes care of the resource clean-up upon the last public load balancer rule being unconfigured. As mentioned, unlike the VPC Virtual Router implementation case, in this case Load Balancer appliance is a guest VM inside the VPC Public tier, and no longer has a NIC in every single VPC tier.

The design and implementation of this new type of Public Load Balancing solution is generic and can be deployed with any VPC Network provider.

# Purpose

This is the functional specification for a new network plugin called 'VPC Inline LB VM'

# Document History

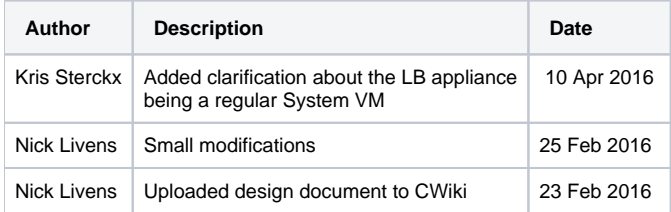

### Use Cases

### VPC Public Load Balancing

- Create a VPC selecting a VPC offering with LB support
- Add a Tier to the VPC, selecting a Network offering with Public LB support
- Acquire a new Public IP for the VPC
- Configure LB Rules on the public IP to load balance servers in the public tier.
- Clean up of VPC Public LB

# Architecture and Design description

We will introduce a new CloudStack network plugin "VpcInlineLbVm" which is based on the Internal LoadBalancer plugin and which just like the Internal LB plugin is implementing load balancing based on at-run-time deployed appliances based on the VR (Router VM) template (which defaults to the System VM template), but the LB solution now extended with static NAT to secondary IP's.

The VPC Inline LB appliance therefore is a regular System VM, exactly the same as the Internal LB appliance today. Meaning it has 1 guest nic and 1 control (link-local / management) nic.

With the new proposed VpcInlineLbVm set as the Public LB provider of a VPC, when a Public IP is acquired for this VPC and LB rules are configured on this public IP, a VPC Inline LB appliance is deployed if not yet existing, and an additional guest IP is allocated and set as secondary IP on the appliance guest nic, upon which static NAT is configured from the Public IP to the secondary guest IP. (See below outline for the detailed algorithm.)

**In summary**, the VPC Inline LB appliance is reusing the Internal LB appliance but its solution now extended with Static NAT from Public IP's to secondary (load balanced) IP's at the LB appliance guest nic.

The following outline depicts the detailed flows :

- Apply LB rules:
	- Check if a LB Appliance exists
	- If not, deploy a new one.
		- During VM orchestrate start, VM Guru is called to finalize the VM profile, and the deployment, where it will setup the required nics. (link-local + guest).
	- Group rules by public IP, ignoring rules without destination VM's
	- For each public IP:
		- Check if the Public IP-Guest secondary IP mapping exists for the LB Appliance.
			- This mapping will be defined as follows:
				- VpcInlineLoadBalancerMapping
				- Guest Nic will have secondary IP's
				- Public IP will hold the exact Guest secondary IP in the vmIp field.
		- If not
			- allocate a secondary Guest IP and save mapping
			- Configure appliance to listen on new secondary IP
			- Enable Static NAT (delegate to Network Plugin), passing the secondary IP as destination
		- Translate rules to use Guest secondary IP
		- Send the translated rules to the Hypervisor Agent, which will configure HAProxy.
- Restart Network of LB Tier:
	- Shutdown (only in case of cleanup=True)
		- Destroy the LB Appliance in the network
	- Implement
		- If LB rules exist in the network:
			- Check if a LB Appliance exists for the public IP
			- If not, deploy a new one.

# Web Services APIs

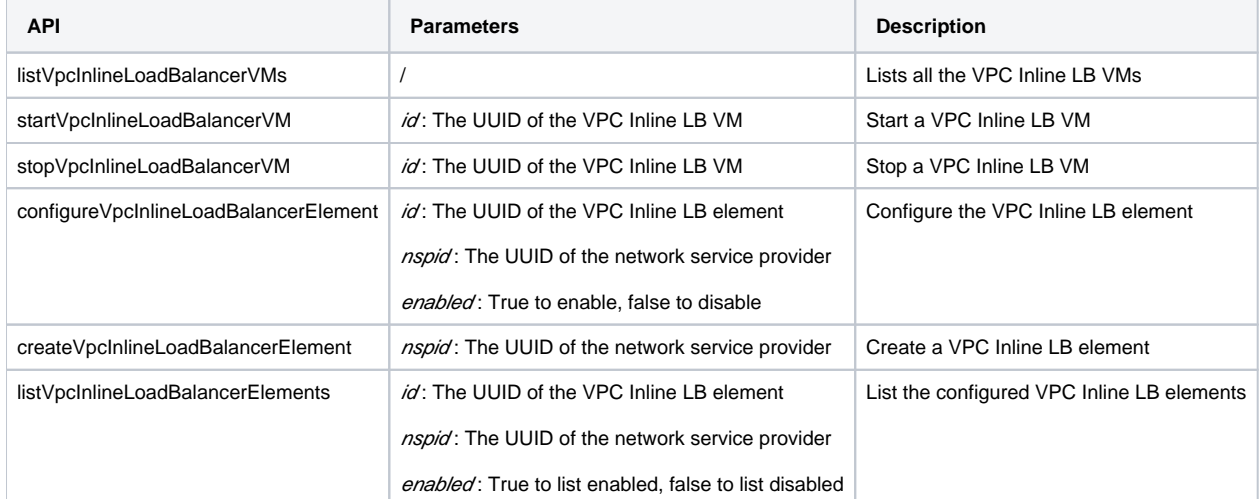

# UI Flow

#### 1. Enable the VPC Inline LB VM network service provider on the physical network

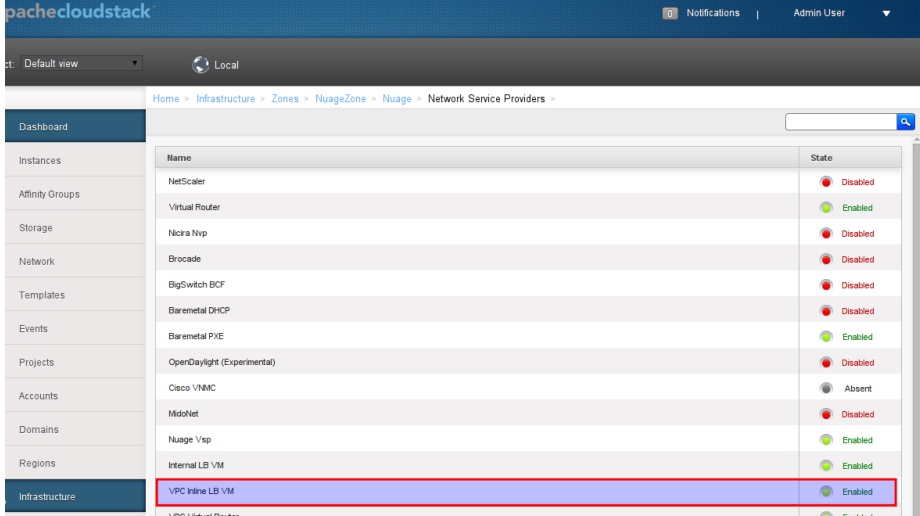

#### 2. Overview of the VPC Inline LB VM network service provider

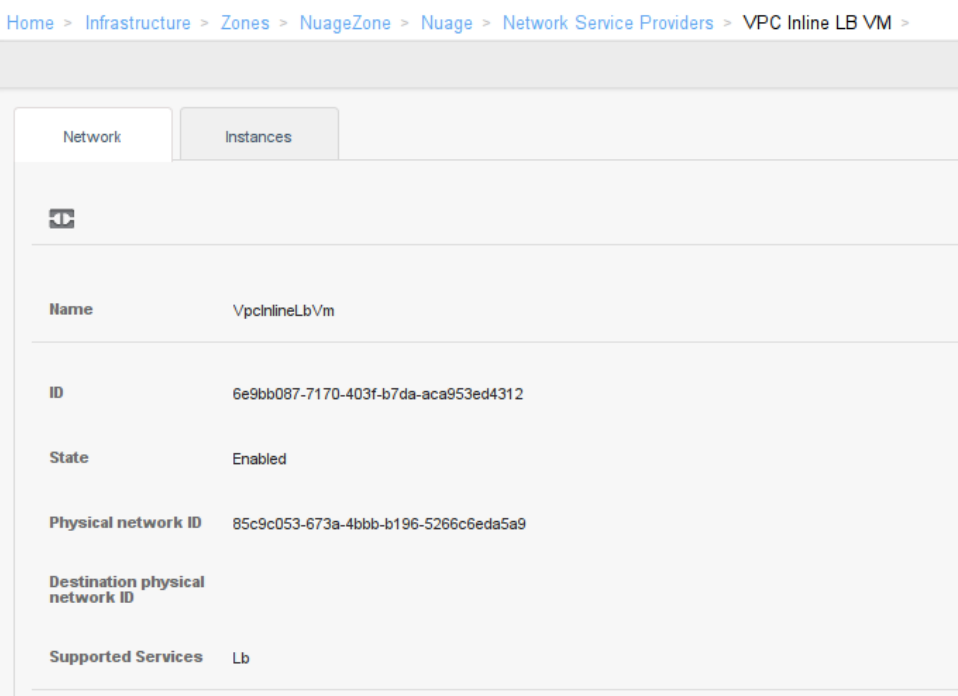

3. Add a VPC offering with VpcInlineLbVm as Load Balancer Provider

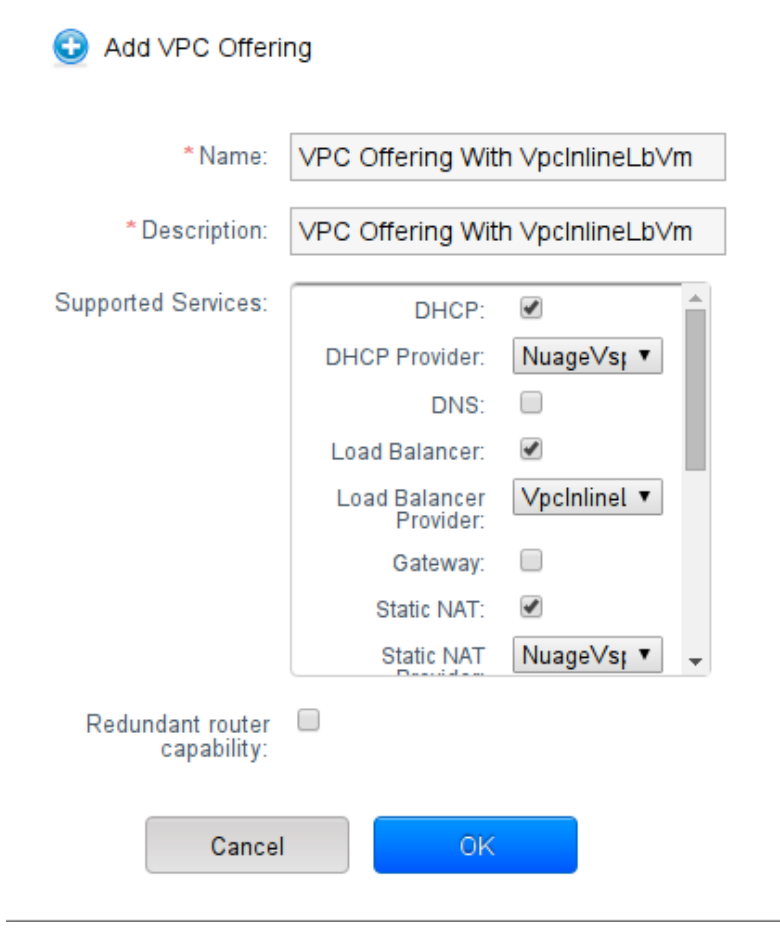

4. Add a network offering with VpcInlineLbVm as Load Balancer Provider

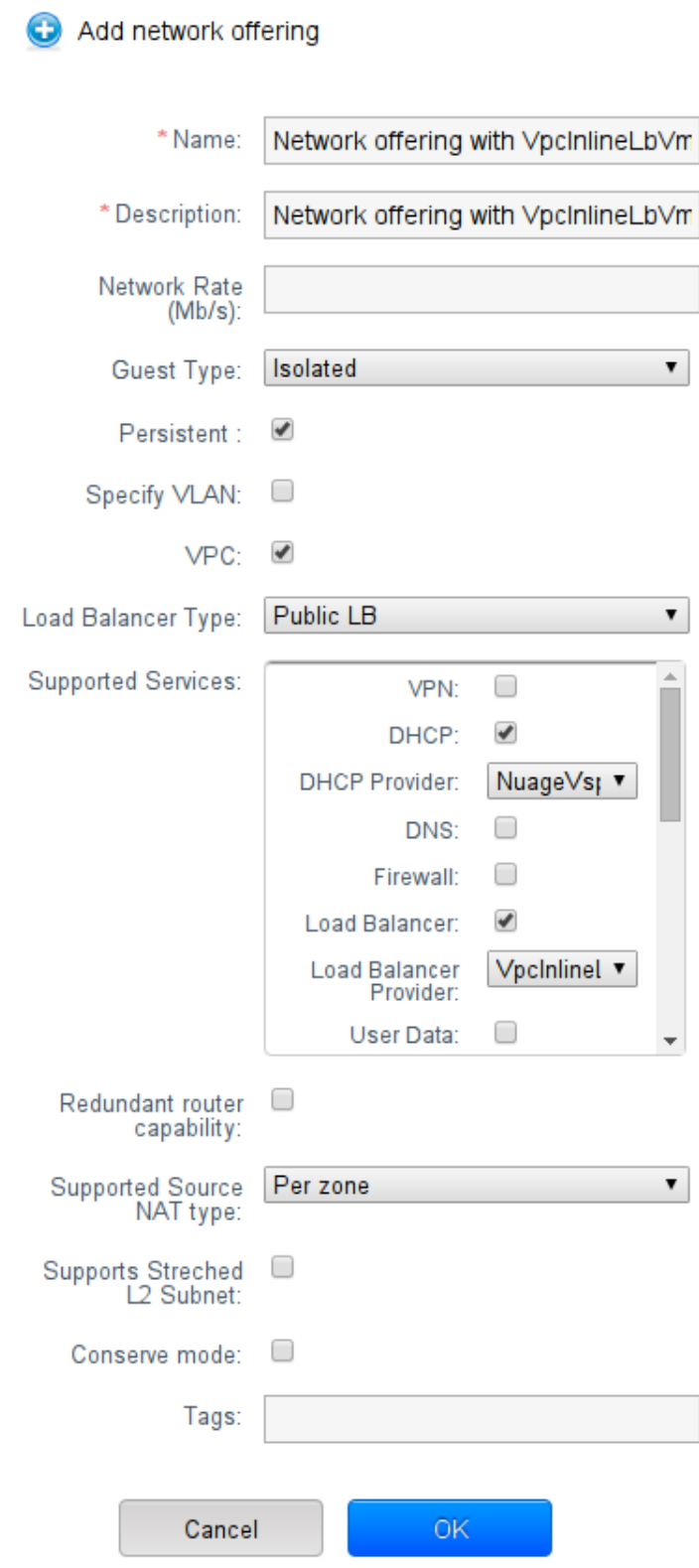

5. Create a VPC with the previously created VPC offering

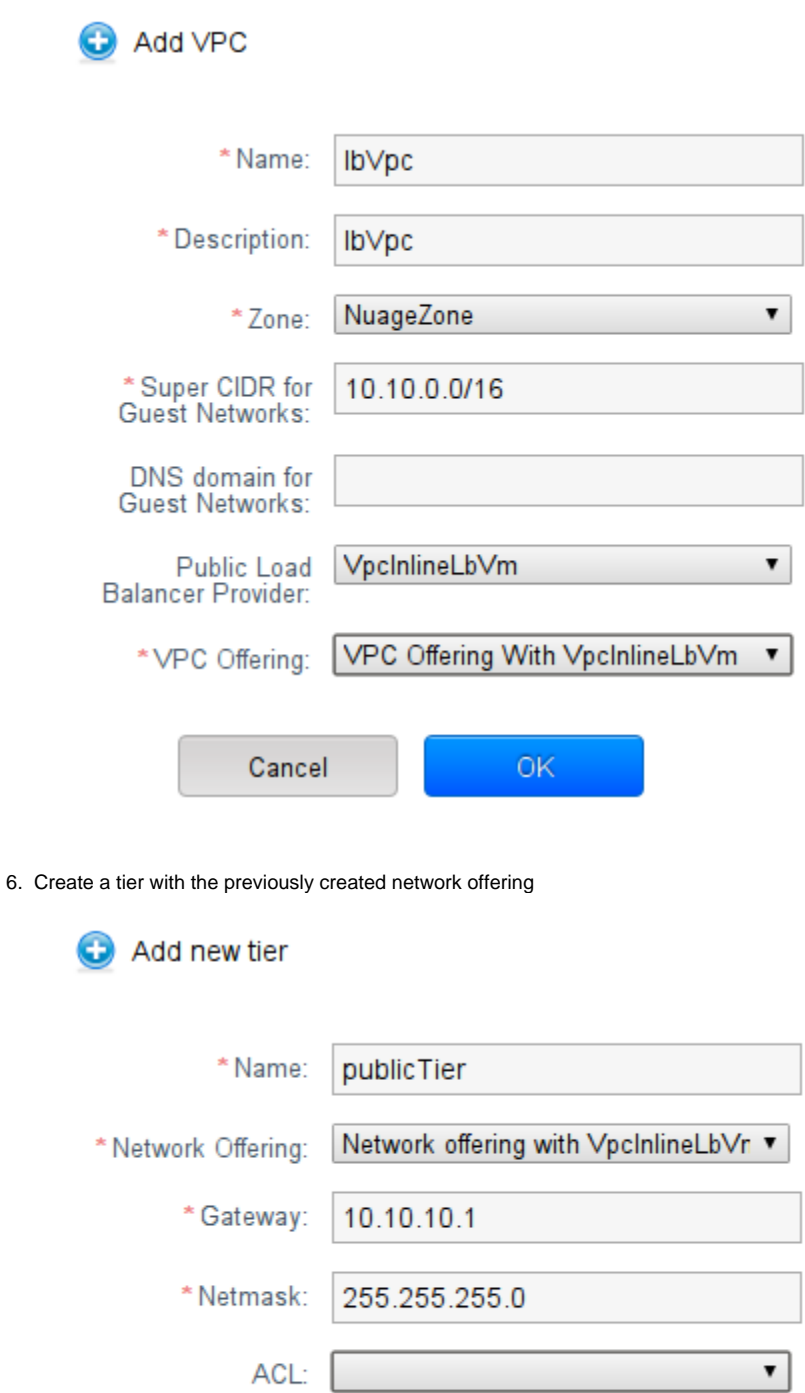

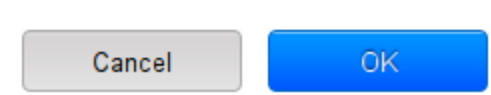

7. Spin a VM in the newly created tier

#### 8. Associate a public IP to a VPC

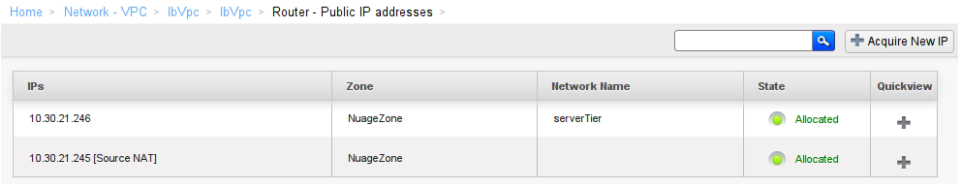

#### 9. Configure LB Rules on the public IP and associate them with the spinned VM

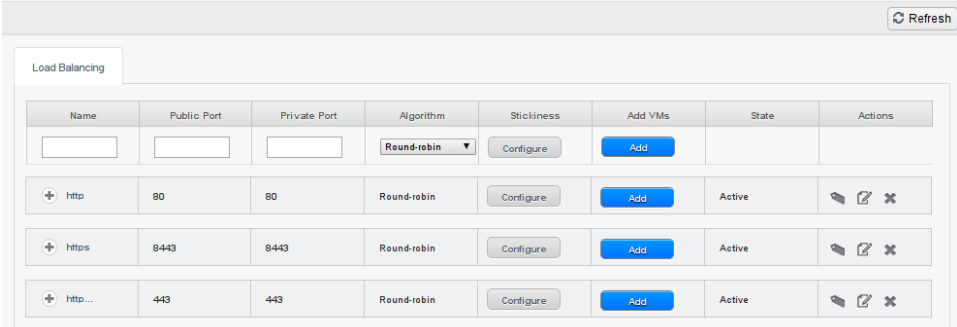

10. Overview of the configured HA Proxy rules on the VPC Inline LB VM

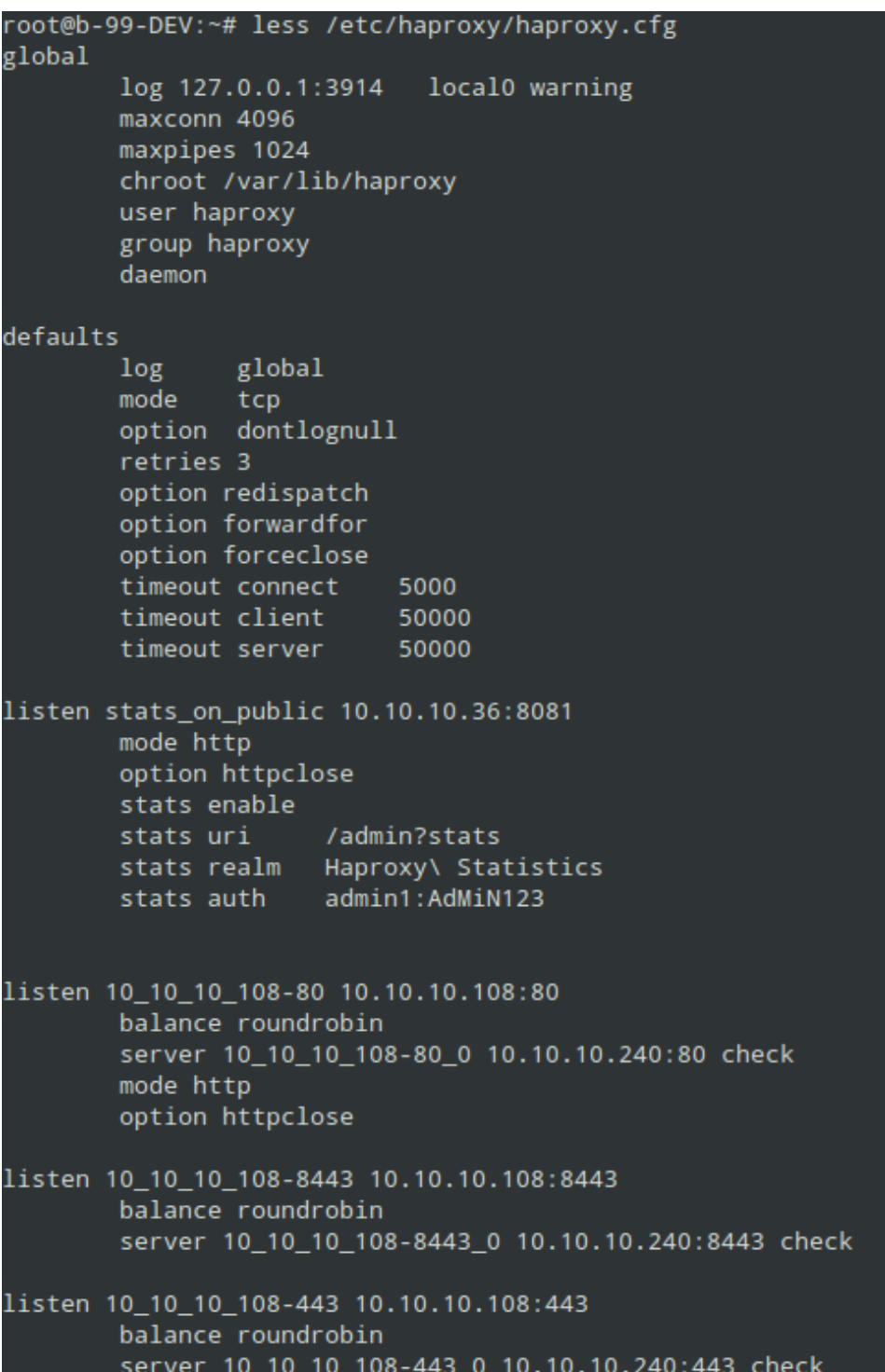

11. Overview of the IP table rules associates with these rules

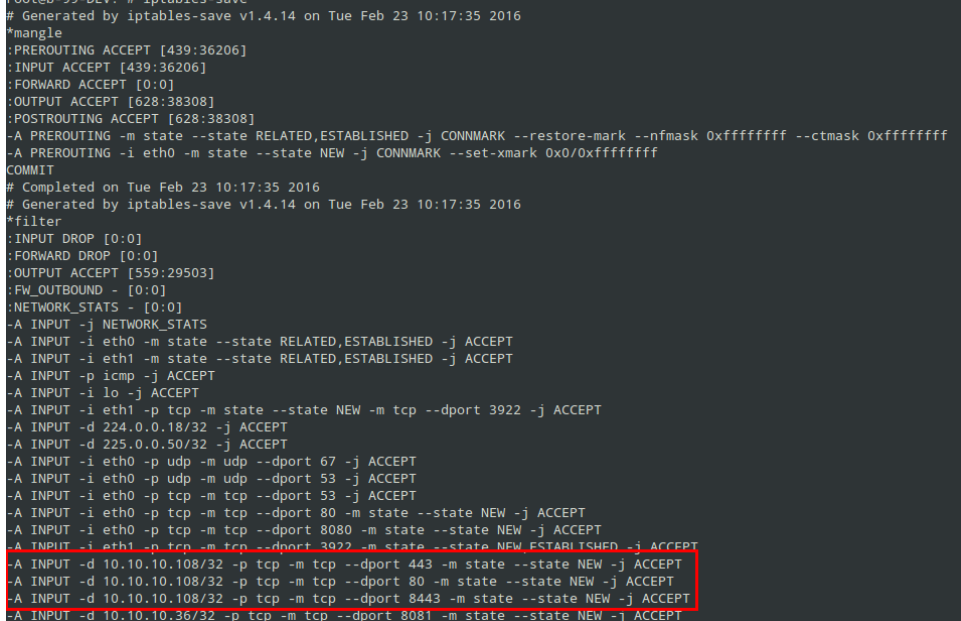

#### 12. Overview of the VPC Inline LB VMs

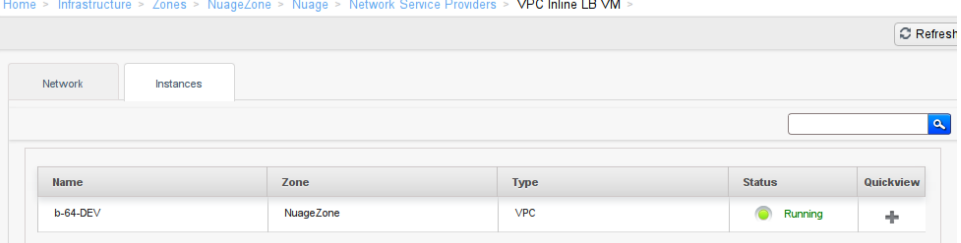

#### 13. Overview of a VPC Inline LB VM

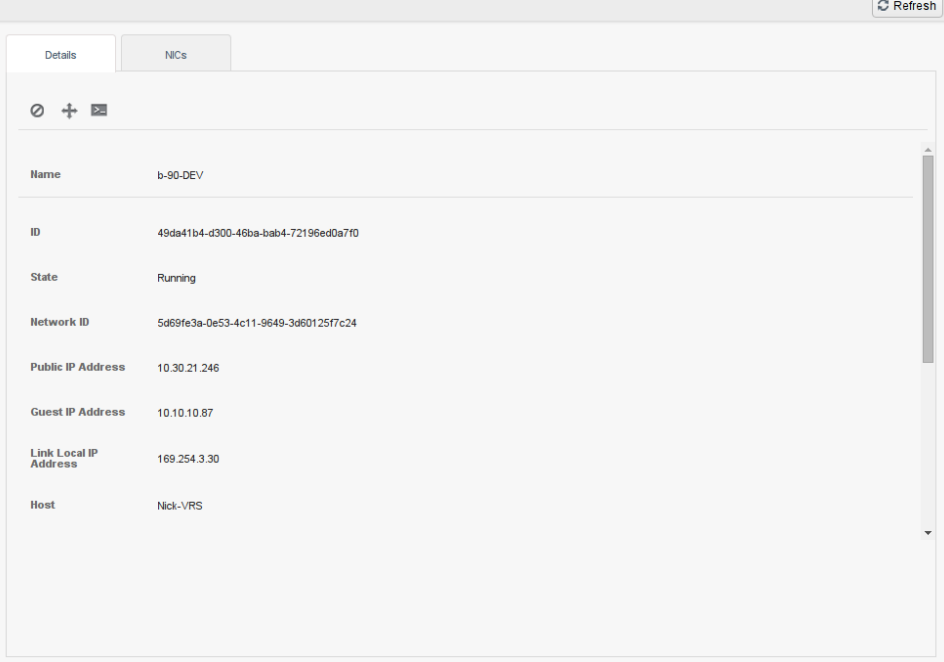